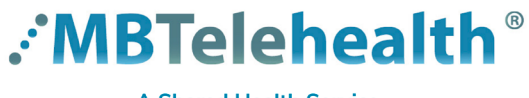

### **A Shared Health Service**

# **Quick Reference Guide Microsoft Teams ADD CO-ORGANIZERS**

**Service Desk 204-940-8500 Option 4, Option 1 or toll-free 1-866-999-9698 Option 4, Option 1**

After you've invited people to your meeting, you can add up to 10 co-organizers to help manage your meeting. Co-organizers are displayed as additional organizers in the meeting participant list and have most of the capabilities of the meeting organizer.

People you want to add as co-organizers must already be **required** attendees to the meeting.

Double-click to open the meeting and click **Meeting Options**. **1**

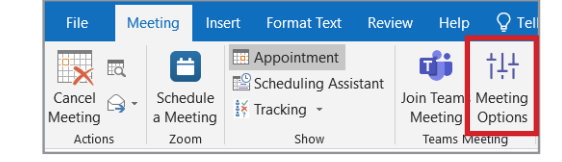

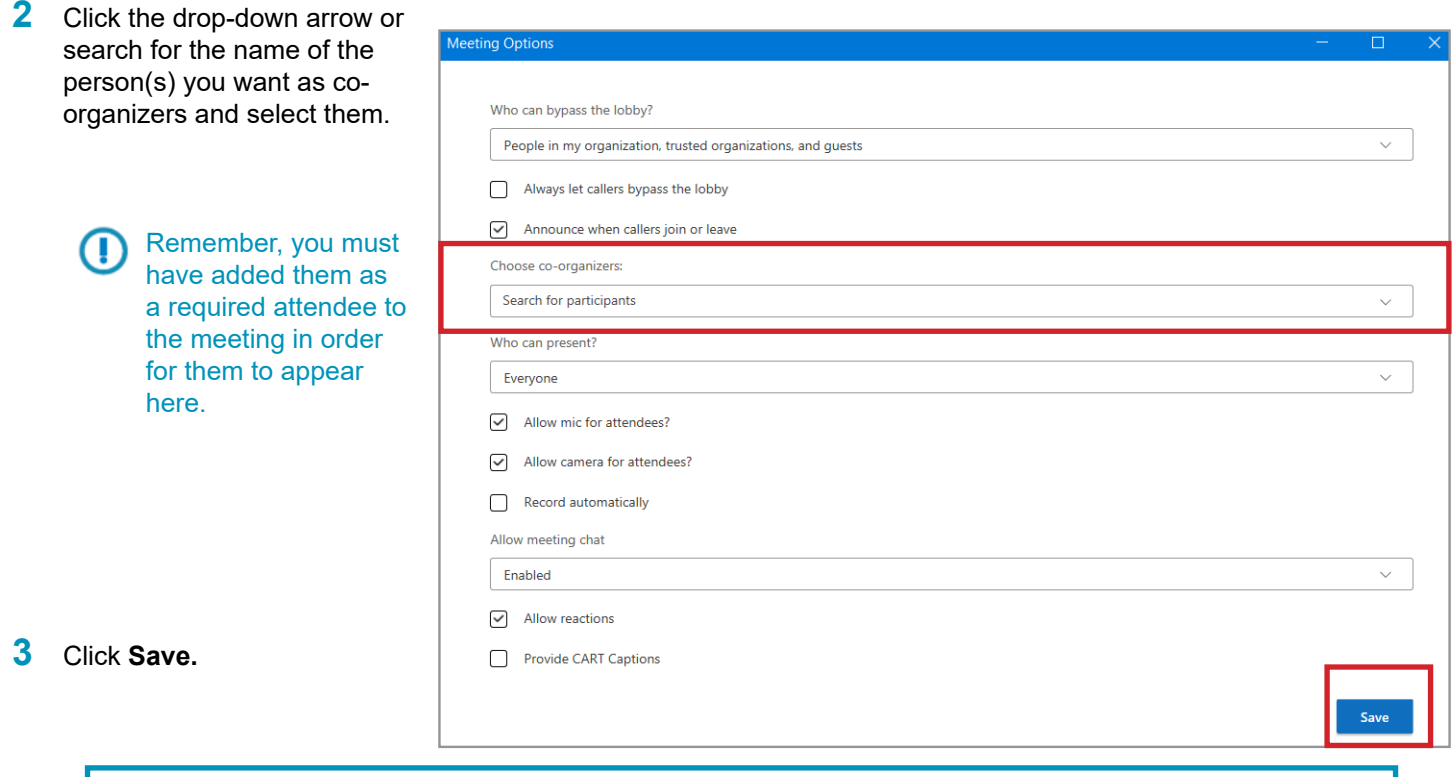

- access and change meeting options
- become a breakout room manager
- bypass the lobby
- admit people from the lobby during a meeting
- lock the meeting
- present content
- change another participant's meeting role
- end the meeting for all

## **Co-organizers CAN Co-organizers CAN'T**

- view and download attendance reports
- manage the meeting recording
- edit the meeting invitation
- remove or change the meeting organizer's role

To make co-organizers breakout room managers, you must first assign them the breakout room manager role.

### **www.mbtelehealth.ca**

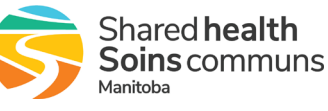